# Water Specialist WS2H and WS3 Control Valve Programming and Wiring Manual

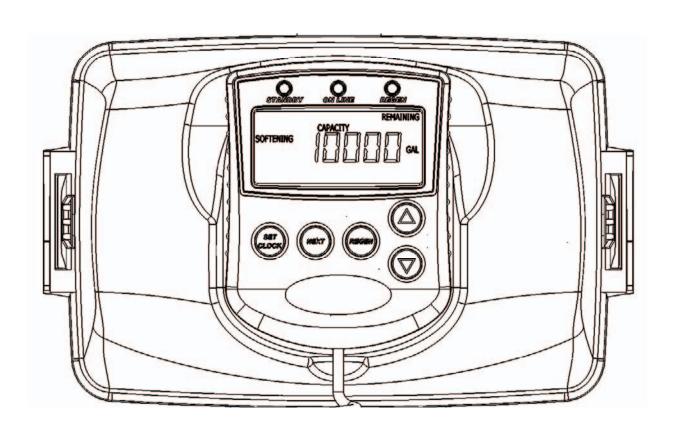

### **Table of Contents**

| General Information                                               | 4  |
|-------------------------------------------------------------------|----|
| Wiring for Custom AC Adapter and Custom Meter Wiring              | 5  |
| PC Board layout                                                   |    |
| Optional System PC Board Relay 1 and 2, and Separate Source drive |    |
| Motorized Drive Operations                                        |    |
| Wiring and System Configuration Guides                            |    |
| Quick Reference Programming Screens                               |    |
| User Screens                                                      |    |
| Setting Time of Day                                               | 20 |
| System Setup Screens                                              | 21 |
| Cycle Setup Screens                                               |    |
| Timer Screens                                                     |    |
| Installer Setup Screens                                           | 28 |
| Diagnostic Screens                                                |    |
| Valve History                                                     |    |
|                                                                   |    |

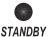

Standby LED

Used to signal a unit not in service or regeneration. LED will flash 1/sec. if flow is detected while off line or 2/sec. if the bypass manual over ride switch is forcing the bypass offline.

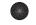

On Line LED

Used to signal a unit currenly in service. LED will ON LINE flash 2/sec. if the bypass manual over ride switch is forcing the bypass online.

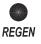

Regen LED Used to signal a unit currently in

All LED's are off while in any programming mode

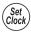

Set clock from any USER field. Exit & save from setup or program

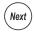

Move to the next display

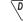

Change variable being displayed

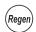

Toggles scheduled regen time on/off. Holding for >3 sec. starts immediate regen (immediate regen is the only option if set to immediately regenerate upon 0 gallons).

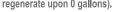

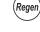

Moves back one display while in program mode.

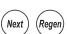

Holding for >3 seconds initiates a reset. The software version is shown and the piston returns to the "home" position, re-synchronizing the valve.

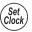

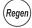

**History Reset** 

Holding the Set Clock & Regen buttons for >3 seconds initiates a totalizer or history reset.

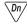

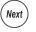

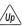

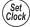

Key sequence to lock and unlock software,

### Recommended System Setup Sequence

- 1. Connect all wiring and communication cables
- 2. Apply power.
- 3. Enter system setup screens and set screen 2 to number of units in the particular system.
  - a. Setting this value assigns master status to that unit
  - b. The master unit will establish communication with the remaining units and transfer the remaining settings to them.
- 4. Set cycle sequence
- 5. Set cycle times
- Set installer data

### Wiring for custom AC Adapter

- 1. 24.0 VAC 750mA output minimum.
- 2. Cable should be one unshielded pair of 22AWG, UV resistant UL2464 compliant wire.
- 3. Connector details:
  - a. Terminate end with one Molex white housing, P/N 09-50-8043 and four Molex pins, P/N 08-50-0108.
  - b. Pin 1 = 24.0 VAC White

Pin 2 = Jumper to Pin 3

Pin 3 = Jumper to Pin 2

Pin 4 = 24.0 VAC Black

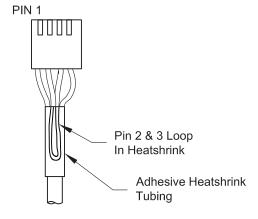

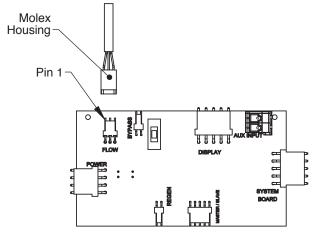

### **Custom Meter Wiring:**

- 1) Terminate end with a Molex series 2695 housing, part number 22-01-3037 and (3) Molex series 41572 (or 40445) pins, part number 08-65-0805 (or 97-00-44).
- 2) Auxilliary meter must be able to operate on 5VDC Pin 1 = +5VDC,

Pin 2 (Center) = Signal

Pin 3 = Ground

3) Acceptable pulse input is .1 – 999 pulses/gallon, or .4 –519 pulses / liter.

### **Current Main PC Board with Current System Board**

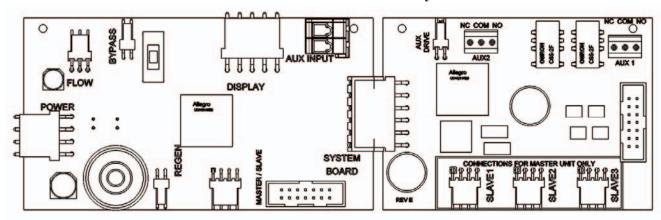

### Future layout Main PC Board with Future System Board

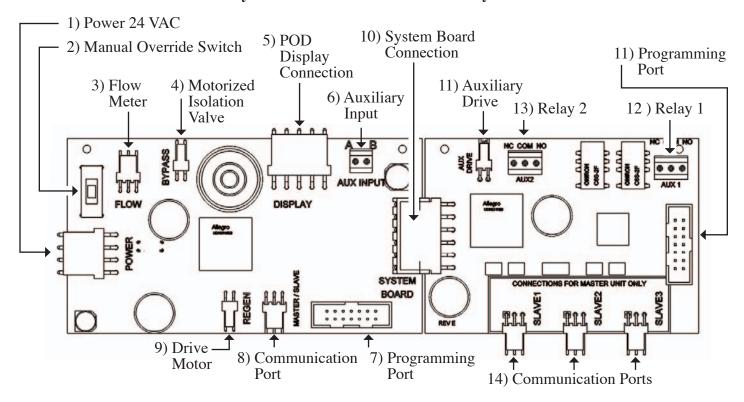

- 1) Unit's main power: 24 VAC 830 mA minimum. Labeled as POWER.
- 2) Isolation valve manual override switch will force the unit on-line or off-line. The corresponding LED indicator on the display POD will flash rapidly, 2 times per second, to warn that the unit is in a forced state.
- 3) Flow meter input. See page 5 for custom meter wiring. Labeled as FLOW.
- 4) Drive circuit for Motorized Alternating Valve (MAV) or for a Motorized Bypass valve (V3060). It will bring a unit on-line or off-line based on the programming of the current system. Labeled as BYPASS.
- 5) POD connection for the display. This connection is also used as the data extraction port with the proper software and cabling.
- 6) Auxiliary Input to control/ trigger when or how a unit can regenerate based on the setting of the dP screen in the programming setup. External inputs should be dry contacts and units wired in parallel require matching each unit's polarity. Labeled as AUX INPUT.
- 7) Programming port connection for Main PC Board is for factory use only.
- 8) Main board communication port can be used as the communication port for a 2 unit master and is the communication port for every slave unit of a system. Labeled as MASTER/ SLAVE.
- 9) Drive Motor circuit power the motor that drives the piston during regeneration. Labeled as REGEN.
- 10) Connection for Optional System Board. This board would be added to units requiring the extra drive circuit to operate a separate source valve, if a 2, 3, or 4 unit progressive flow/ alternator system was needed, or when relays would need to operate external devices. Labeled as SYSTEM BOARD.
- 11) Auxiliary Drive circuit is used to operate a Motorized Alternating Valve (MAV) based on the program setting of the separate source inlet on or off. This drive circuit is timed to sequence after a unit is isolated from a system, or prior to regen for units with no isolation. Labeled as AUX DRIVE.
- 12) Dry contact outputs to operate external devices based on the program setting of Relay 1. Labeled as AUX 1.
- 13) Dry contact outputs to operate external devices based on the program setting of Relay 2. Labeled as AUX 2.
- 14) Additional communication ports used on the master control valve for systems with 3 or 4 units. See wiring diagrams for examples. Labeled as SLAVE 1, SLAVE 2, and SLAVE 3.

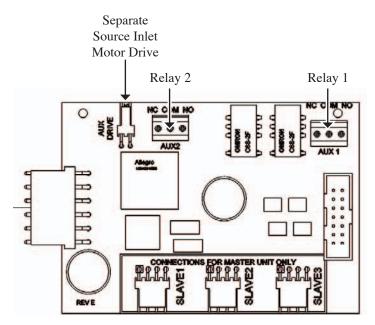

### Optional System Board, Required For Relay Output And Separate Source Inlet

- 1) Relay outputs 1 & 2 have N.O., N.C. and common dry contacts.
- 2) Maximum power through relays to be:
  - a. 1A, 30 VDC
  - b. 1A, 30 VAC
- 3) Separate source inlet drives require connection to a V3063 or V3063BSPT, V3076 or V3076BSPT motorized alternating valve (MAV).

### **Motorized Drive Operation**

Viewing the piston rod through the clear dome is a visual indicator of the drive's current position. On the WS2 motorized bypass drive, viewing the rod indicates that the unit is in service. Viewing the rod as shown on the MAV indicates that the common port is currently connected to the "B" port. If the rod is not visible the unit is offline in the case of a bypass, or the common port is currently connected to the "A" port of a MAV. In this state the "B" port of a MAV is shut off. This drive logic is reversible to meet specific plumbing applications by reversing the polarity of the drive motor wiring harness as shown below.

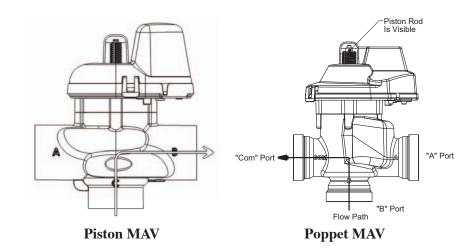

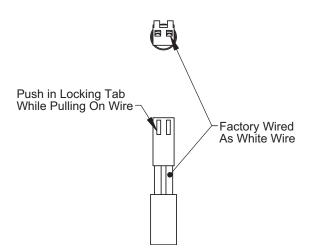

### **Reversing Motorized Drive Direction**

WS2 motorized bypass and MAV drives are factory wired with the white wire on the right when viewing the wiring harness as shown, reversing the wires reverses the logic of the drive. The wires can be removed from the housing by holding down the locking tab in the small window while applying light pressure to the wire, being careful not to disengage the wire from its crimped on connector. The wires can then be re-inserted, being sure the locking tab re-engages in the window.

### **WS2H Single Unit System Operations**

Single tank system with a MAV valve for No Hard Water Bypass

- MAV valve will need to be installed on the control valve's outlet port
- Port "B" or "C" of the MAV valve needs to be connected to the control valve's outlet port
- Port "A" of the MAV valve needs to be plugged off
- The MAV valve's motor wire needs to be connected to the two pin connection labeled "BYPASS" on the control valve's PC Board
- System Board required to operate available Relay Outputs
- System Board provides (2) Relay Outputs with N.O., COM, and N.C. SPST dry contacts

### Piston Style with future PC Board Layout

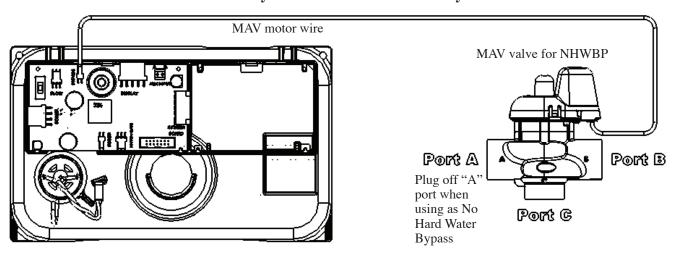

### Poppet Style with current PC Board Layout

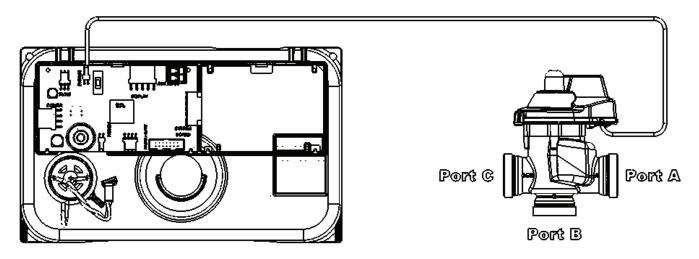

Single tank system with System Board and MAV valve for Separate Source with a secondary MAV valve for No Hard Water Bypass

- System Board required to operate Separate Source MAV valve
- The MAV valve for Separate Source needs to be installed on the control valve's inlet port
- Port "C" of the MAV valve for Separate Source needs to be connected to the control valve's inlet port
- Port "B" of the MAV valve for Separate Source will become the raw water inlet to the control valve
- Port "A" of the MAV valve for Separate Source will become the Separate Source inlet feed to the control valve
- The MAV valve's motor wire for Separate Source needs to be connected to the two pin connection on the System Board labeled "AUX DRIVE"
- The MAV valve for No Hard Water Bypass will need to be installed on the control valve's outlet port
- Port "B" or "C" of the MAV valve for No Hard Water Bypass needs to be connected to the control valve's outlet port
- Port "A" of the MAV valve for No Hard Water Bypass needs to be plugged off
- The MAV valve's motor wire needs to be connected to the two pin connection labeled "BYPASS" on the control valves PC Board

Single tank system with System Board for Relay Outputs

- System Board required to operate available Relay Outputs
- System Board provides (2) Relay Outputs with N.O., COM, and N.C. SPST dry contacts

### Piston Style with future PC Board Layout

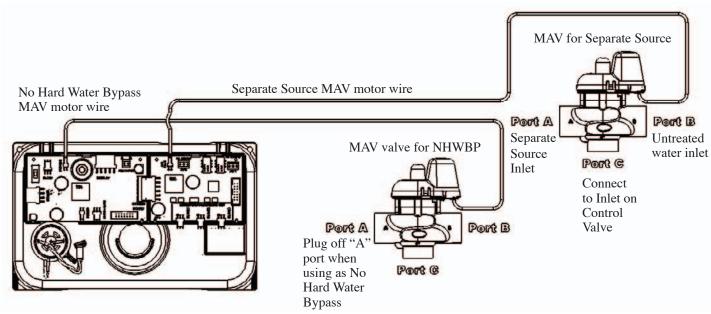

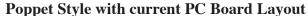

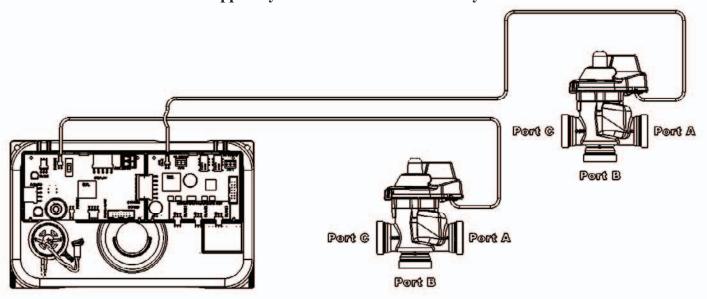

### **WS2H Two Unit System Operations**

### Two tank system, Simple Alternator with (1) MAV valve

- (1) MAV valve and (1) communication cable is required for a Simple Alternator
- The MAV valve's motor wire needs to be connected to the two pin connection labeled "BYPASS" on Unit 2's PC Board
- The communication cable needs to be connected to Unit 1's four pin connection labeled "MASTER/SLAVE" and Unit 2's four pin connection labeled "MASTER/SLAVE"
- To regenerate with raw/ untreated water the outlet port of Unit 1 needs to be piped to Port "A" of the MAV valve, the outlet port of Unit 2 needs to be piped to Port "B" of the MAV valve, and Port "C" or common will be the common outlet for Unit 1 & Unit 2
- To regenerate with soft/ treated water the MAV valve needs to be installed on the main inlet feed line to Unit 1 & Unit 2, Port "C" of the MAV valve will become the new common inlet for both Unit 1 & Unit 2. Port "A" of the MAV valve will need to be piped to the inlet port of Unit 1, and Port "B" of the MAV valve will need to piped to the inlet port of Unit 2
- As a Alternator only, the unit in Stand-By will perform a Pre-Service downflow rinse to drain before coming on-line
- If a single external meter is to be used, the wire connection for that meter needs to be connected to Unit 2's PC Board three pin connection labeled "FLOW." Also when a single external meter is to be used, in System Setup Screens under system setup 10 "System Pulses" needs to be selected and then the proper meter pulses for the external meter needs to be set in the next screen.
- System Board required to operate available Relay Outputs
- System Board provides (2) Relay Outputs with N.O., COM, and N.C. SPST dry contacts

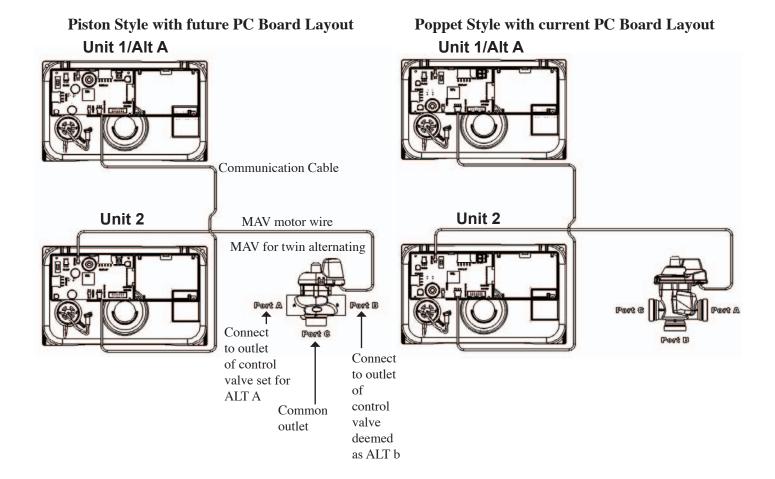

Two tank system, Alternator and/or Progressive Flow with a MAV valve on each for No Hard Water Bypass

- (2) MAV valves and (1) communication cable are required
- The communication cable needs to be connected to Unit 1's four pin connection labeled "MASTER/SLAVE" and Unit 2's four pin connection labeled "MASTER/SLAVE"
- Each MAV valve's motor wire will need to be connected to the two pin connection on the PC Board labeled "BYPASS" for each control valve
- Each MAV valve will need to be installed on the outlet port of each control valve for No Hard Water Bypass, which allows for raw/ untreated water regeneration for twin alternating and/or progressive flow
- Port "B" or "C" of each MAV valve needs to be connected to the control valve's outlet port
- Port "A" of each MAV valve needs to be plugged off
- To regenerate with soft/ treated water each MAV valve would need to be installed on the inlet port of each control valve for No Hard Water Bypass. This will allow soft/ treated water from the opposing unit to back feed through the outlet of the unit that requires regeneration for twin alternating and/or progressive flow
- · As a Alternator only, the unit in Stand-By will perform a Pre-Service downflow rinse to drain before coming on-line
- System Board required to operate available Relay Outputs
- System Board provides (2) Relay Outputs with N.O., COM, and N.C. SPST dry contacts

## Piston Style with future PC Board Layout Poppet Style with current PC Board Layout Unit 1

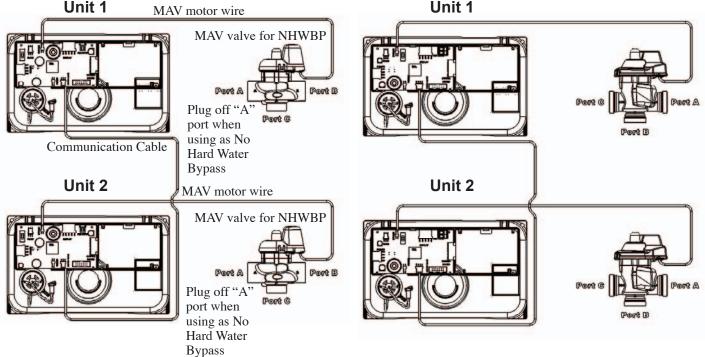

Two tank system, Alternator and/or Progressive Flow with System Boards for Separate Source/ Relay Outputs and (2) MAV valves on each for Separate Source and No Hard Water Bypass

- (2) System Boards are required to operate Separate Source MAV valve and/or Relay Outputs
- (4) MAV valves and (1) communication cable are required
- The communication cable needs to be connected to Unit 1's System Board and four pin connection labeled "SLAVE 1" and Unit 2's four pin connection on the PC Board labeled "MASTER/SLAVE"
- (2) MAV valves for Separate Source need to be installed on each of the control valve's inlet ports
- Port "C" of the MAV valves for Separate Source need to be connected to each of the control valve's inlet ports
- Port "B" of the MAV valves for Separate Source will become the raw water inlets to each of the control valves
- Port "A" of the MAV valves for Separate Source will become the Separate Source inlet feeds to each of the control valves
- Each MAV valve's motor wire for Separate Source need to be connected to the two pin connections on each of the System Boards labeled "AUX DRIVE"
- The MAV valves for No Hard Water Bypass will need to be installed on each of the control valve's outlet ports
- Port "B" or "C" of the MAV valves for No Hard Water Bypass need to be connected to each of the control valve's outlet ports
- Port "A" of the MAV valves for No Hard Water Bypass need to be plugged off
- The MAV valve's motor wire for No Hard Water Bypass need to be connected to the two pin connection labeled "BYPASS" on each of the control valve's PC Boards
- · As a Alternator only, the unit in Stand-By will perform a Pre-Service downflow rinse to drain before coming on-line
- System Board required to operate available Relay Outputs
- System Board provides (2) Relay Outputs with N.O., COM, and N.C. SPST dry contacts

### Piston Style with future PC Board Layout

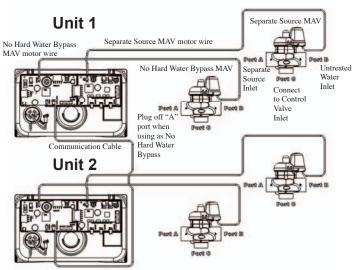

### Poppet Style with current PC Board Layout

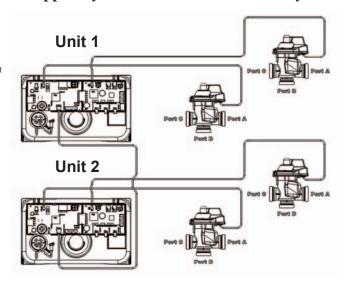

### **WS2H Three Unit System Operations**

Three tank system, Alternator and/or Progressive Flow with System Board and MAV valve on each for No Hard Water Bypass

- (1) System Board and (2) communication cables required to communicate between 3 units
- (3) MAV valve's are required
- (1st) communication cable needs to be connected to Unit 1's System Board four pin connection labeled "SLAVE 1" and Unit 2's four pin connection on the PC Board labeled "MASTER/SLAVE"
- (2nd) communication cable needs to be connected to Unit 1's System Board four pin connection labeled "SLAVE 2" and Unit 3's four pin connection on the PC Board labeled "MASTER/SLAVE"
- Each MAV valve's motor wire will need to be connected to the two pin connection on the PC Board labeled "BYPASS" for each control valve
- Each MAV valve will need to be installed on the outlet port of each control valve for No Hard Water Bypass, which allows for raw/ untreated water regeneration for triplex alternating and/or progressive flow
- Port "B" or "C" of each MAV valve needs to be connected to each of the control valve's outlet ports
- Port "A" of each MAV valve needs to be plugged off
- To regenerate with soft/ treated water each MAV valve would need to be installed the inlet port of each control valve for No Hard Water Bypass. This will allow soft/ treated water from the opposing unit to back feed through the outlet of the unit that requires regeneration for triplex alternating and/or progressive flow
- As a Alternator only, the unit in Stand-By will perform a Pre-Service downflow rinse to drain before coming on-line
- System Board required to operate available Relay Outputs
- System Board provides (2) Relay Outputs with N.O., COM, and N.C. SPST dry contacts

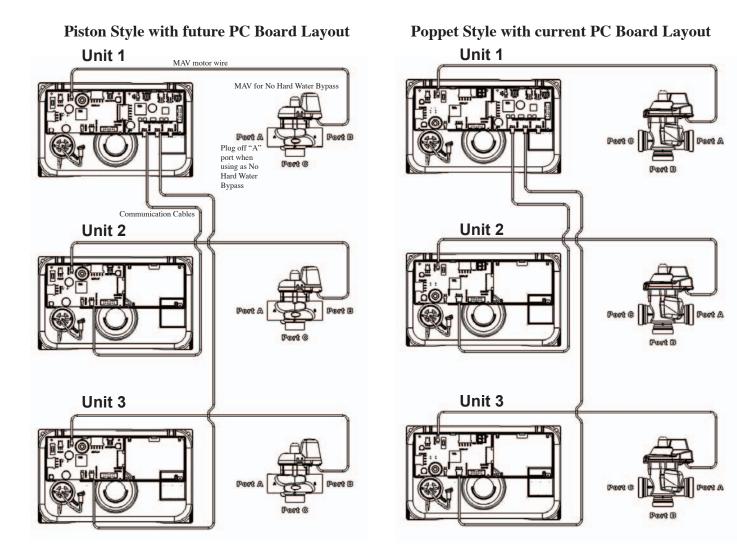

Three tank system, Alternator and/or Progressive Flow with System Boards for Separate Source/Relay Outputs and (2) MAV valves on each for Separate Source and No Hard Water Bypass

- (3) System Boards are required to communicate 3 units and operate Separate Source MAV valves and/or Relay Outputs
- (6) MAV valves and (2) communication cable are required
- (1st) communication cable needs to be connected to Unit 1's System Board and four pin connection labeled "SLAVE 1" and Unit 2's four pin connection on the PC Board labeled "MASTER/SLAVE"
- (2nd) communication cable needs to be connected to Unit 1's System Board four pin connection labeled "SLAVE 2" and Unit 3's four pin connection on the PC Board labeled "MASTER/SLAVE"
- (3) MAV valves for Separate Source need to be installed on each of the control valve's inlet ports
- Port "C" of the MAV valves for Separate Source need to be connected to each of the control valve's inlet ports
- Port "B" of the MAV valves for Separate Source will become the raw water inlets to each of the control valves
- Port "A" of the MAV valves for Separate Source will become the Separate Source inlet feeds to each of the control valves
- The MAV valve's motor wire for Separate Source need to be connected to the two pin connections on each of the System Boards labeled "AUX DRIVE"
- The (3) MAV valves for No Hard Water Bypass will need to be installed on each of the control valve's outlet ports
- Port "B" or "C" of the MAV valves for No Hard Water Bypass need to be connected to each of the control valve's outlet ports
- Port "A" of the MAV valves for No Hard Water Bypass need to be plugged off
- The MAV valve's motor wire for No Hard Water Bypass need to be connected to the two pin connection labeled "BYPASS" on each of the control valve's PC Boards
- As a Alternator only, the unit in Stand-By will perform a Pre-Service downflow rinse to drain before coming on-line
- System Board required to operate available Relay Outputs
- System Board provides (2) Relay Outputs with N.O., COM, and N.C. SPST dry contacts

### Piston Style with future PC Board Layout

### Poppet Style with current PC Board Layout

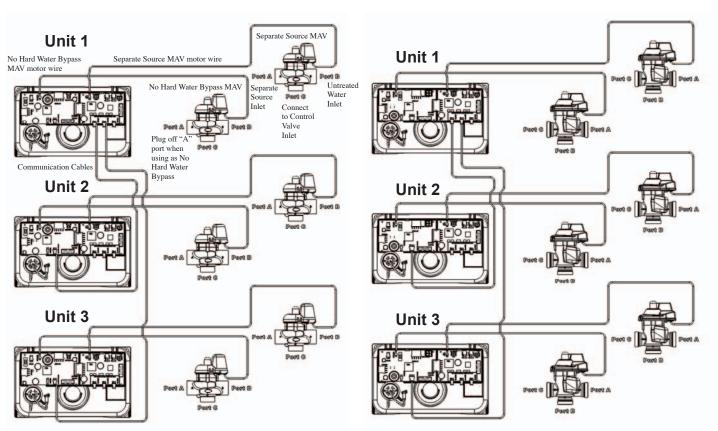

### **WS2H Four Unit System Operations**

Four tank system, Alternator and/or Progressive Flow with System Board and MAV valve on each for No Hard Water Bypass

- (1) System Board and (3) communication cables required to communicate between 4 units
- (4) MAV valves are required
- (1st) communication cable needs to be connected to Unit 1's System Board four pin connection labeled "SLAVE 1" and Unit 2's four pin connection on the PC Board labeled "MASTER/SLAVE"
- (2nd) communication cable needs to be connected to Unit 1's System Board four pin connection labeled "SLAVE 2" and Unit 3's four pin connection on the PC Board labeled "MASTER/SLAVE"
- (3rd) communication cable needs to be connected to Unit 1's System Board four pin connection labeled "SLAVE 3" and Unit 4's four pin connection on the PC Board labeled "MASTER/SLAVE"
- Each MAV valve's motor wire will need to be connected to the two pin connection on the PC Board labeled "BYPASS" for each control valve
- Each MAV valve will need to be installed on the outlet port of each control valve for No Hard Water Bypass, which allows for raw/ untreated water regeneration for triplex alternating and/or progressive flow
- Port "B" or "C" of each MAV valve needs to be connected to each of the control valve's outlet ports
- Port "A" of each MAV valve needs to be plugged off
- To regenerate with soft/ treated water each MAV valve would need to be installed the inlet port of each control valve for No Hard Water Bypass. This will allow soft/ treated water from the opposing unit to back feed through the outlet of the unit that requires regeneration for triplex alternating and/or progressive flow
- As a Alternator only, the unit in Stand-By will perform a Pre-Service downflow rinse to drain before coming on-line
- System Board required to operate available Relay Outputs
- System Board provides (2) Relay Outputs with N.O., COM, and N.C. SPST dry contacts

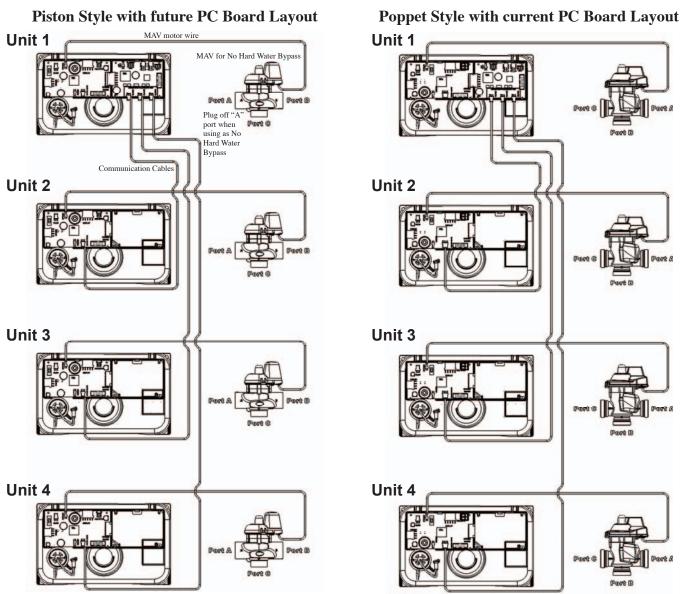

Four tank system, Alternator and/or Progressive Flow with System Boards for Separate Source/Relay Outputs and (2) MAV valves on each for Separate Source and No Hard Water Bypass

- (4) System Boards are required to communicate 4 units and operate Separate Source MAV valves and/or Relay Outputs
- (8) MAV valves and (3) communication cable are required
- (1st) communication cable needs to be connected to Unit 1's System Board and four pin connection labeled "SLAVE 1" and Unit 2's four pin connection on the PC Board labeled "MASTER/SLAVE"
- (2nd) communication cable needs to be connected to Unit 1's System Board four pin connection labeled "SLAVE 2" and Unit 3's four pin connection on the PC Board labeled "MASTER/SLAVE"
- (3rd) communication cable needs to be connected to Unit 1's System Board four pin connection labeled "SLAVE 3" and Unit 4's four pin connection on the PC Board labeled "MASTER/SLAVE"
- (4) MAV valves for Separate Source need to be installed on each of the control valve's inlet ports
- Port "C" of the MAV valves for Separate Source need to be connected to each of the control valve's inlet ports
- Port "B" of the MAV valves for Separate Source will become the raw water inlets to each of the control valves
- Port "A" of the MAV valves for Separate Source will become the Separate Source inlet feeds to each of the control valves
- Each MAV valve's motor wire for Separate Source need to be connected to the two pin connections on each of the System Boards labeled "AUX DRIVE"
- The (4) MAV valves for No Hard Water Bypass will need to be installed on each of the control valve's outlet ports
- Port "B" or "C" of the MAV valves for No Hard Water Bypass need to be connected to each of the control valve's outlet ports
- Port "A" of the MAV valves for No Hard Water Bypass need to be plugged off
- Each MAV valve's motor wire for No Hard Water Bypass need to be connected to the two pin connection labeled "BYPASS" on each of the control valve's PC Boards
- As a Alternator only, the unit in Stand-By will perform a Pre-Service downflow rinse to drain before coming on-line
- System Board required to operate available Relay Outputs
- System Board provides (2) Relay Outputs with N.O., COM, and N.C. SPST dry contacts

### Piston Style with future PC Board Layout Separate Source MAV Unit 1 No Hard Water Bypass Separate Source MAV motor wire MAV motor wire No Hard Water Bypass MAV Separate Water Inlet Inlet Connect to Control Valve Inlet Plug off "A" port when using as No Hard Unit 2 Unit 3 Unit 4

### Poppet Style with current PC Board Layout

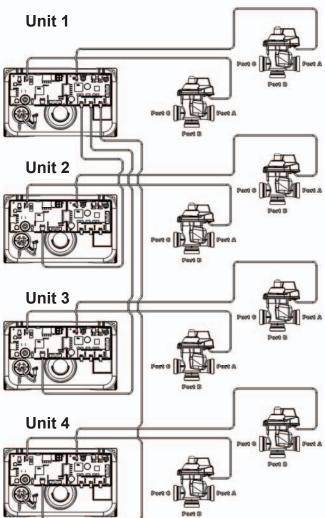

### WS2H/WS3 Programming Screen Quick Reference

- 1. Individual screen descriptions and settings are detailed on the following pages.
- 2. Some screens have been omitted for clarity.

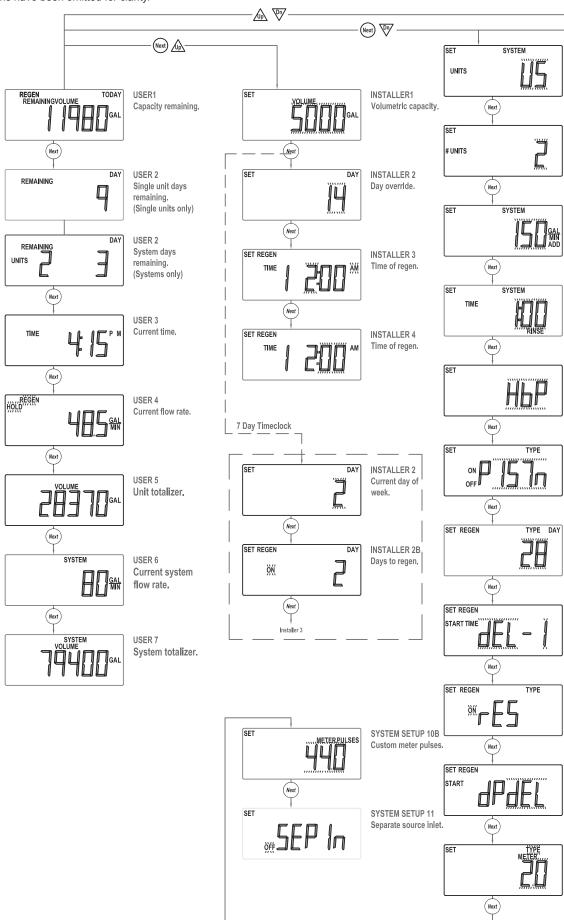

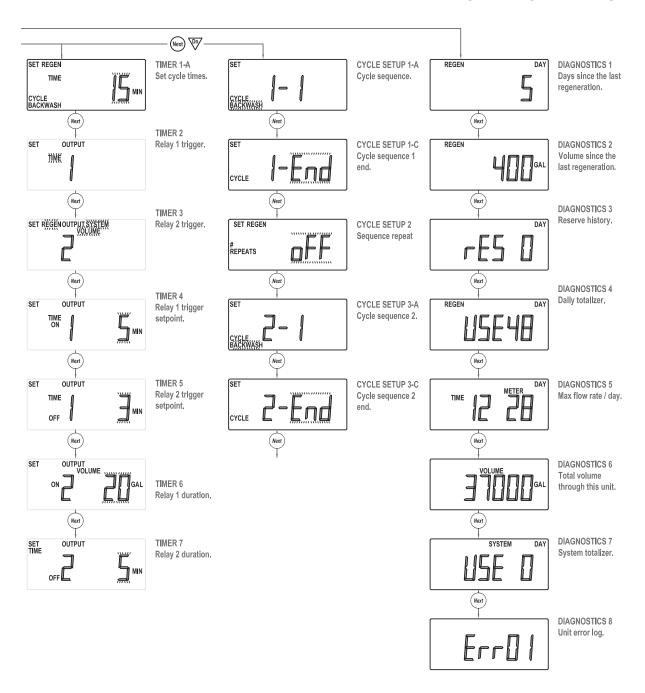

### **Typical User Screens**

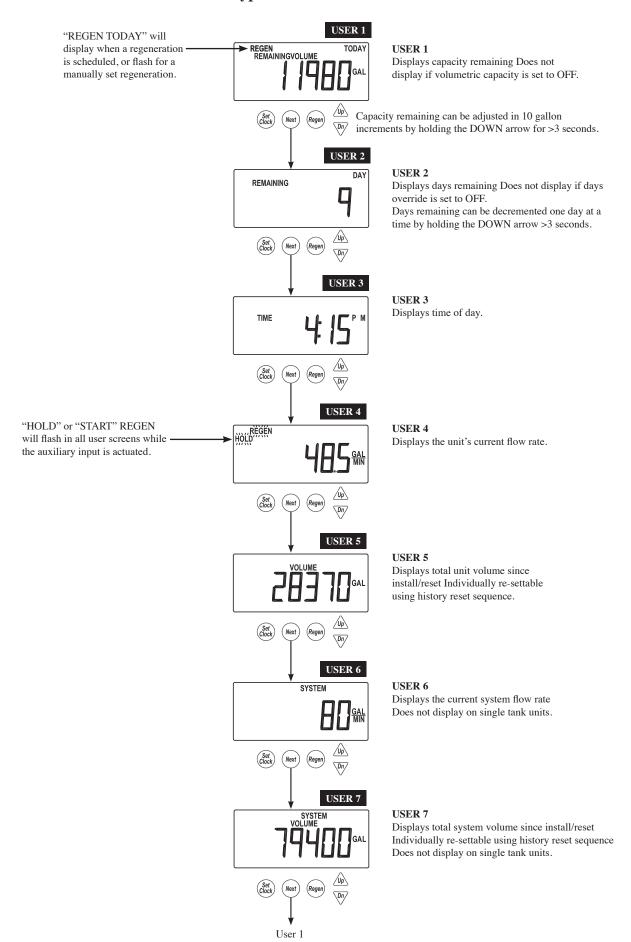

### **Setting Time of Day**

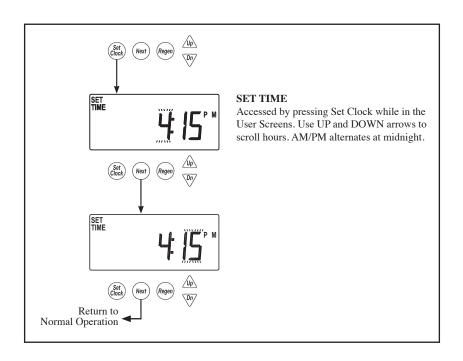

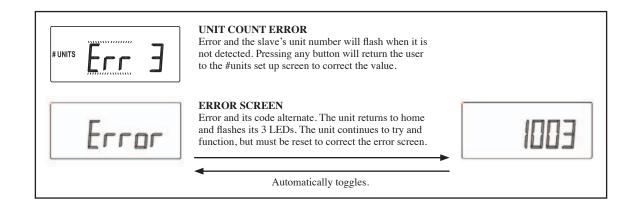

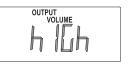

Indicates that a specified volume per day has been reached. Refer to Timer 2 and Timer 3. Resettable by pressing any button.

### **System Setup Screens**

Accessed by pressing NEXT and DOWN simultaneously for >3 seconds.

Returns to normal operation after 5 minutes

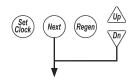

# SET SYSTEM SETUP 1 UNITS

### SYSTEM SETUP 1

Select country.

US or SI.

This sets the use of a 12 or 24 hour clock and the display of gallons or liters.

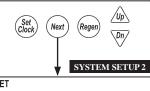

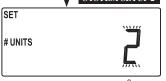

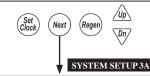

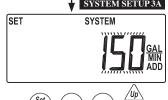

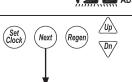

### **SYSTEM SETUP 2**

Select the total number of units, from 1-4, in a system. This screen will only allow 1 or 2 if a system board is not installed.

Communication cables are required to link multiple units together.

### SYSTEM SETUP 3A

The screen will not display if set to 1 unit.

Select unit flow rate unit add point.

- 1. If set to 0, all units are online unless one is regenerating.
- 2. If greater than 0, the system acts as a progressive flow system by adding units as flow rate increases.
- 3. If set to ALT the system acts as an alternator system, keeping one unit off line at all times. An additional screen will appear after ALT is set that will allow the programmer to adjust a pre-service rinse to drain to the stand-by unit before it is called on-line for service.

|   | Progressive Flow Unit |        |            |  |
|---|-----------------------|--------|------------|--|
| 9 | Units                 | Range  | Increments |  |
|   | US<br>(GAL)           | 0-499  | 1          |  |
|   | SI<br>(L)             | 0-1896 | 4          |  |

- 1. Unit Flow Rate Add Point
- 0: operates the system as a parallel flow system keeping all units online and only allowing one unit to regen at a time. When one unit needs to regenerate it will flag all units to regenerate in series.
- Units in a parallel flow system will determine the need to regenerate based on:
  - Any unit reaching 0 capacity;
  - Delayed units will regenerate at the next available time slot
  - Day over ride
  - 1 day; all units will regen every day as long as it has been >12 hours since any other regenerations
  - Day triggered regens will run in the sequence of times set in the delayed time screens.
- 2. 1 499: the system acts as a stage by flow keeping one unit online at all times and adding units at this set point.
- Additional units will be brought online when the adder point is exceeded for >30 seconds or immediately if the flow exceeds 120% of the adder point.
- Additional units will go offline when system flow reduces to 95% of adder point / unit for > 1 minute.
- Any unit in a demand recall system will determine the need to regenerate based on:
  - Reaching 0 capacity
  - Delayed units will regenerate at the next available time slot
  - Day over ride
  - 1 day; 1 unit will regen / day as long as it has been >12 hours since any other regenerations
  - Day triggered regens will run at the time set in DEL-1
  - Units can not regenerate if flow demands them to remain online
  - On 0 units regen immediately after flow allows them offline
  - Delayed units regen at the next available time slow
  - Day units regen at the next time slot
- 3. ALT: operates the system as an alternator, having one unit off line at all times either regenerating or fully regenerated
- A unit in an alternator system will determine the need to regenerate based on:
- The current "lead" unit reaching 0 capacity

- Delayed systems will immediately remove depleted units & regenerate at the next available time slot
- "Lead" unit regenerates based on "Lag" units
- (i) The first "lag" unit depleting down to 15% less than its ratio of system capacity
- 1. 1/3 for a 4 unit; ½ for a 3 unit
- (ii) The second "lag" unit depleting down to 15% less than its ratio of system capacity
- 1. 2/3 for a 4 unit
- Delayed systems will flag "lead" units based on "lag" capacity, but will not alternate with remaining capacity until the next available delayed time.
- Day over ride
- 1 day; 1 unit will regen / day as long as it has been > 12 hours since any other regenerations
- Day triggered regens will run at the time set in DEL-1

### SYSTEM SETUP 3B

Set Pre-Service Rinse time for units coming online. Adjustable from OFF - 20 minutes in 30 second increments. This screen only displays for alternator systems. Default: 1:00

# SET SYSTEM TIME SYSTEM Regen Dn SYSTEM SETUP 4 SET

Next

(Reger

SYSTEM SETUP 3B

### SYSTEM SETUP 4

Hardwater Bypass

- Single units have a selection of Hbp, noHbP or Relay
- 2 unit alternators have a selection of noHbP, Relay or ALT-A
- All other systems have a choice of noHbP or Relay
- 1. If set to HbP: Units will have hard water bypass while in a regeneration
- 2. If set to noHbP: Single units or multiple tank systems require a motorized bypass valve or motorized alternating valve to be connected to the bypass connector on the main valve PC board. This setting will force an initialization of the motorized drive to determine its current position.
- 3. If set to Relay: Units will have other types of external valves controlling the water supply. If relay 1 & 2 are both set to STbY, relay 1 will close to remove a unit from service & open to add a unit. Relay 2 will actuate 15 seconds after relay 1 and will operate in the opposite sequence as relay 1. To come back online is the opposite; relay 2 actuates 1st & relay 1 actuates after 15 seconds relay 2.
- 4. If set to ALT-A: requires a Motorized Alternating Valve (MAV) to be connected to the two pin connection labeled "BYPASS" on Unit 2's PC Board. A communication cable is required to connect ALT-A and Unit 2 together.
- Any setting requiring a motorized bypass valve or motorized alternating valve will cause the drive to initialize to determine its current position.
- Units going through a reset or initial startup, the bypass or motorized alternating valve may torque early which would cause the unit to run the drive in the opposite direction, then re-home
- Pressing any button while in the Error / Hbp screen will kick the user into hbp setting screen and allow correction. Upon exiting the unit will try to re-initialize the motorized drive.

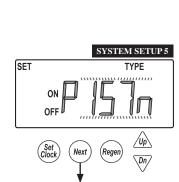

### SYSTEM SETUP 5

Select between piston or poppet style bypass drive. Default - PISTn

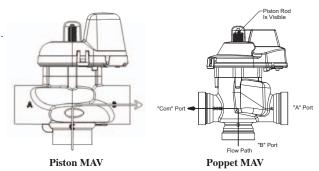

### SYSTEM SETUP 6

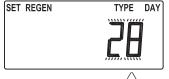

### ${\bf SYSTEM\ SETUP\ 6}$

Select day control type.

Time clock 1-28 day; Time clock 7 day; or OFF.

When volumetric capacity is set, volume regeneration can be combined with time clock control. OFF will not be an option if volumetric capacity is OFF.

### **System Setup Screens (continued)**

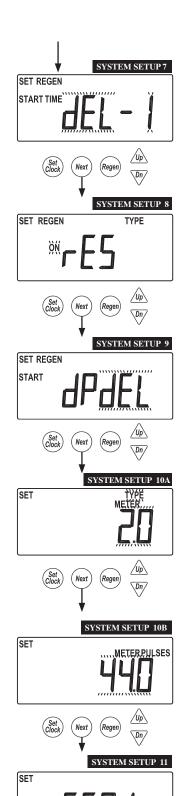

Next

Return To Normal Operation (Regen

### **SYSTEM SETUP 7**

Select regeneration type.

Delayed (dEL-1)

Delayed, 2 regenerations per day (dEL-2)

Delayed, 3 regenerations per day (dEL-3)

Delayed, 4 regenerations per day (dEL-4)

On 0

Delayed regeneration times are set in installer screens.

Delayed with multiple regenerations allowed per day would be used either to reduce the reserve volume, or to accommodate a small system relative to the treatment demand.

### SYSTEM SETUP 8

Select reserve calculation ON or OFF.

OFF will schedule a regen when the volumetric capacity reaches 0. This screen will not display for "on0" units or systems.

### SYSTEM SETUP 9

Set auxiliary initiated regen.

START TIME REGEN: regeneration will start immediately after 2 cumulative minutes of switch closure. START TIME REGEN dEL: regeneration will start at the delayed time after 2 cumulative minutes of switch closure.

START REGEN: regeneration will start immediately upon switch closure.

START REGEN dEL: regeneration will start at the delayed time upon switch closure.

HOLD REGEN: regeneration will not be allowed as long as there is switch closure.

### SYSTEM SETUP 10A

Select meter type, meter pulses or system pulses.

2.0 meter (type)

3.0 meter (type)

Meter Pulses (used on single units for non-Clack meters)

System Pulses (used on two unit systems that share one meter)

### SYSTEM SETUP 10B

Select meter type pulses.

Screen does not show if Pulses or System Pulses is not selected in the previous screen.

|             | Pulses / Un <b>i</b> t Flow |           |  |
|-------------|-----------------------------|-----------|--|
| Units       | Range                       | Increment |  |
| US          | 0.5 - 80.0                  | 0.5       |  |
| (Pulse/Gal) | 90.0 - 500.0                | 2.0       |  |
| SI          | 0.1 - 20.0                  | 0.1       |  |
| (Pulse/L)   | 20.0 - 150.0                | 0.5       |  |

### SYSTEM SETUP 11

Separate source inlet. This screen will not display if a system board is not installed.

One System Board is required and 2 Motorized Alternating Valves (MAV) are needed. One will be used on the inlet water supply to alternate between the raw water supply and the separate source regeneration water supply. The other MAV will be used on the outlet to create No Hard Water Bypass. Refer to wiring diagrams for proper connections.

### **Cycle Setup Screens**

Returns to normal operation after 5 minutes.

Accessed by pressing NEXT and DOWN simultaneously for >3 seconds, then by pressing NEXT and DOWN simultaneously again for >3 seconds, then by pressing NEXT and DOWN simultaneously for >3 seconds a third time.

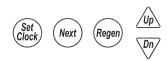

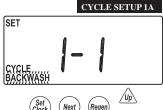

**CYCLE SETUP 1A**Select first cycle.

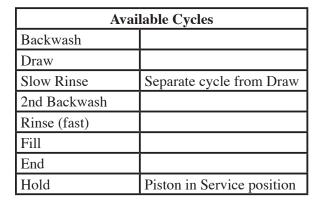

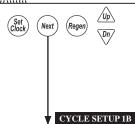

**CYCLE SETUP 1B** Select second cycle.

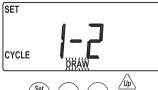

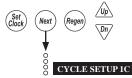

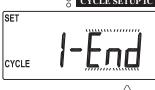

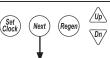

| Cycle # | Cycle<br>Default |  |
|---------|------------------|--|
| 1       | Backwash         |  |
| 2       | Draw             |  |
| 3       | 2nd Backwash     |  |
| 4       | Rinse            |  |
| 5       | Fill             |  |
| 6       | End              |  |

### CYCLE SETUP 1C

After cycles are configured, an END is added. (9 cycles maximum.)

### **Cycle Setup Screens (continued)**

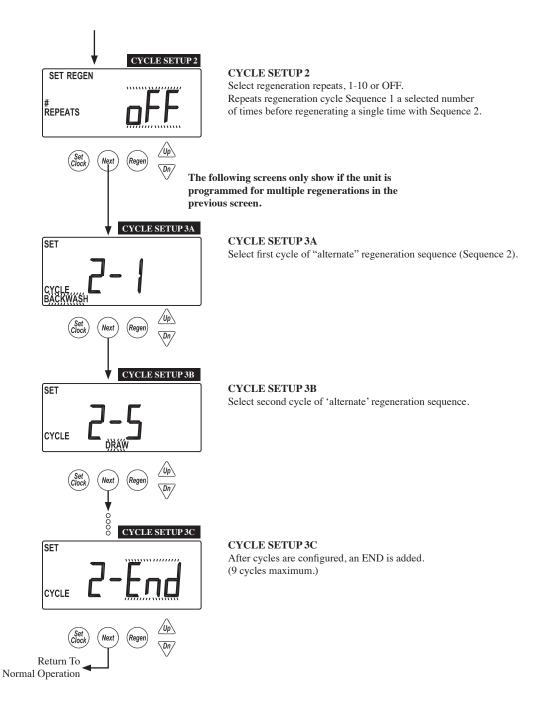

Range

1-30

30-95

1-30

30-100

100-180

1-30

30-95

1-30

30-95

0.1-10.0

10.0-30.0

30.0-99.0

1-30

30-100

100-480

Increments

5

1

5

10

1

5

1

5

0.1

0.2

1.0

0.1

2.0

10.0

### **Timer Screens**

Returns to normal operation after 5 minutes.

Units

Minutes

Minutes

Minutes

Minutes

Minutes

Minutes

Accessed by pressing NEXT and DOWN simultaneously for >3 seconds, then by pressing NEXT and DOWN simultaneously again for >3 seconds.

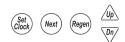

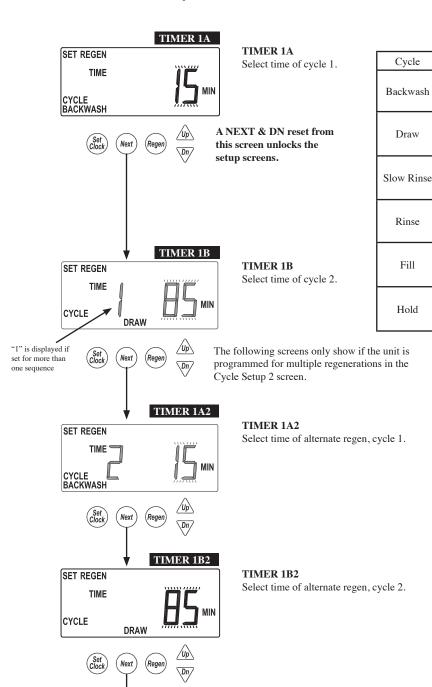

### **Timer Screens (continued)**

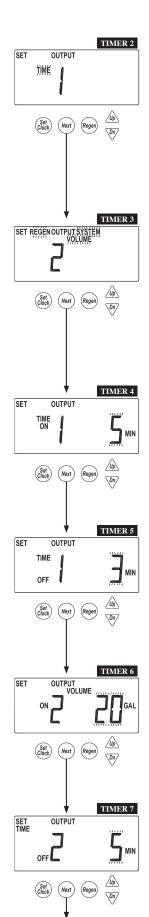

Return To Normal Operation

#### TIMER 2

Set output for Relay 1.

These settings will only be allowed with the system board installed.

Time: Relay is activated after specified time from the start of regen and is left on for a specified time.

Cycle: Relay is activated after the start of a specified cycle and is left on for a specified time.

Volume: Relay is activated, during service flow only, every specified number of volume units and is left on for a specified time.

Volume & Regen: Relay is activated every specified number of volume units, and is left on for a specified time.

Volume & System: This option, only available on master units, would calculate relay actuation based on system flow, monitoring all units current flow rate.

STbY: Relay would be used to control external valving, closing for unit regeneration, or when it would be offline in system operation.

**REGEN:** Relay is activated when the unit is in regen.

Err: Relay is activated when the unit is in any error mode.

### TIMER 3

Set output for Relay 2.

These settings will only be allowed with the system board installed.

Time: Relay is activated after specified time from the start of regen and is left on for a specified time.

Cycle: Relay is activated after the start of a specified cycle and is left on for a specified time.

Volume: Relay is activated, during service flow only, every specified number of volume units and is left on for a specified time.

Volume & Regen: Relay is activated every specified number of volume units, and is left on for a specified time.

Volume & System: This option, only available on master units, would calculate relay actuation based on system flow, monitoring all units current flow rate.

STbY: Relay would be used to control external valving, closing for unit regeneration, or when it would be offline in system operation.

**REGEN:** Relay is activated when the unit is in regen.

Err: Relay is activated when the unit is in any error mode.

#### TIMER 4

Select Relay 1 output "ON" trigger set point, per units previously selected.

This screen will not display if the unit does not have a system board, or if STbY was selected as the trigger.

Time: Time after the start of a regen before relay is activated.

Cycle: Select a cycle which will actuate output 1.

Volume: Volume of water interval during service between relay actuations.

 $Timer\ 4\ and\ 6\ screens\ will\ not\ display\ if\ STbY, REGEN\ or\ Err\ are\ selected\ in\ TIMER\ 2\ and\ TIMER\ 3.$ 

### TIMER 5

Set duration of how long Relay 1 output will be on before turning "OFF." This screen will not display if the unit does not have a system board.

### TIMER (

Select Relay 2 output "ON", per units previously selected.

This screen will not display if the unit does not have a system board, or if STby was selected as the trigger

**Time:** Time after the start of a regen before relay is actuated.

Cycle: Select a cycle which will actuate output 1.

**Volume:** Volume of water interval during service between relay actuations.

| Relay Trigger Settings  |         |                                        |                 |               |
|-------------------------|---------|----------------------------------------|-----------------|---------------|
| Trigger                 | Units   | Range                                  | Increment       | Default       |
| Time                    | Minutes | 0 - 240                                | 1               | 10            |
| Cycle                   |         |                                        |                 | Slow<br>Rinse |
| Volume                  | Gallons | 1 - 200<br>200 - 1000<br>1000 - 10000  | 1<br>5<br>10    | 20            |
| Volume                  | Liters  | 5 - 750<br>750 - 4000<br>4000 - 38000  | 5<br>20<br>40   | 75            |
| Relay Duration Settings |         |                                        |                 |               |
| Trigger                 | Units   | Range                                  | Increment       | Default       |
| Time                    | Minutes | :01 - 2:00<br>2:00 - 20:00<br>20 - 240 | :01<br>:05<br>1 | 3:00          |

### TIMER 7

Set duration of how long Relay 2 output will be on before turning "OFF."

This screen will not display if the unit does not have a system board.

### **Installer Setup Screens**

Accessed by pressing NEXT and

Returns to normal operation after 5 minutes.

(i.e., no regeneration on Saturday.)

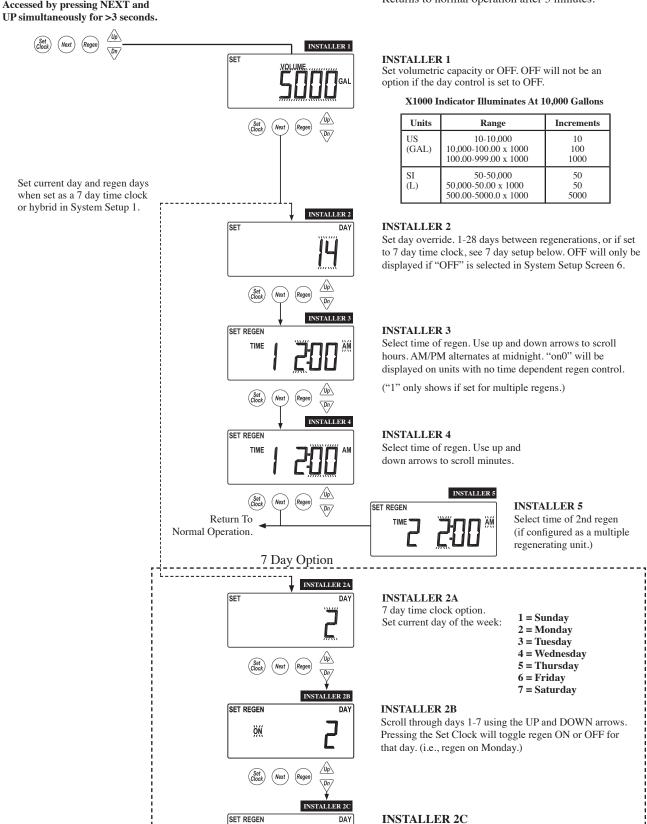

Installer 3 ◀

### **Diagnostic Screens**

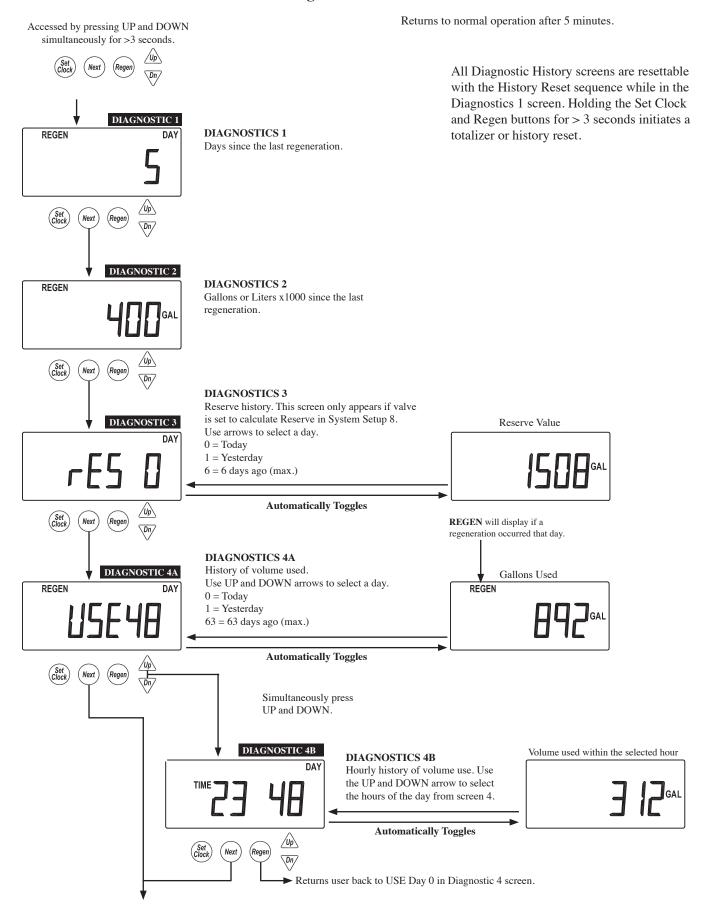

### **Diagnostic Screens (continued)**

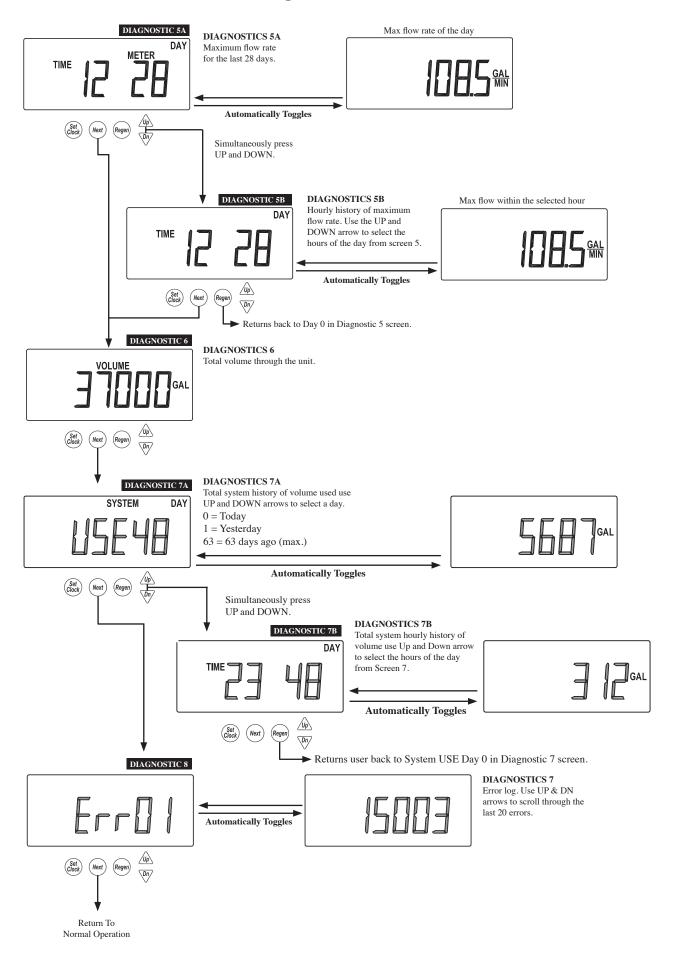

### **Valve History**

Returns to normal operation after 5 minutes.

Non-Resettable

Accessed by pressing UP and DOWN simultaneously for >3 seconds, then by pressing UP and DOWN

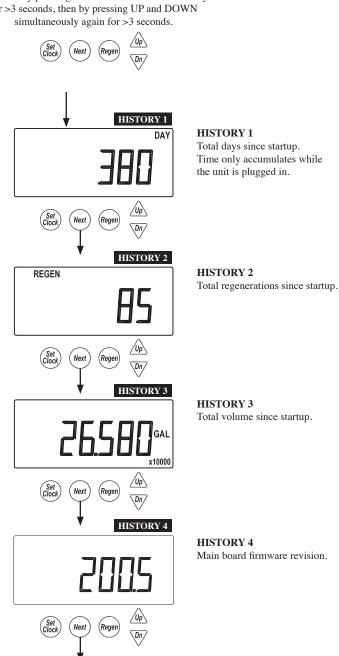

### **HISTORY 5**

SYSTEM

Return To Normal Operation System board firmware revision. Will display -nA- if no system board is detected.